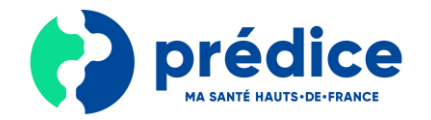

La Visio sécurisée Prédice est une solution pour se coordonner entre professionnels en vidéo sécurisée !

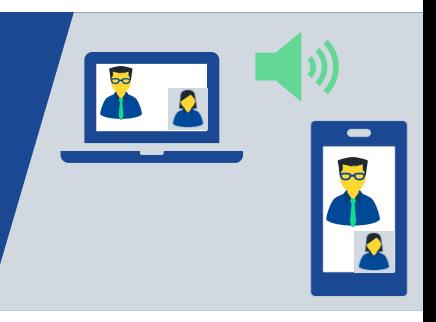

# Qu'est-ce que le service de Visio sécurisée Prédice ?

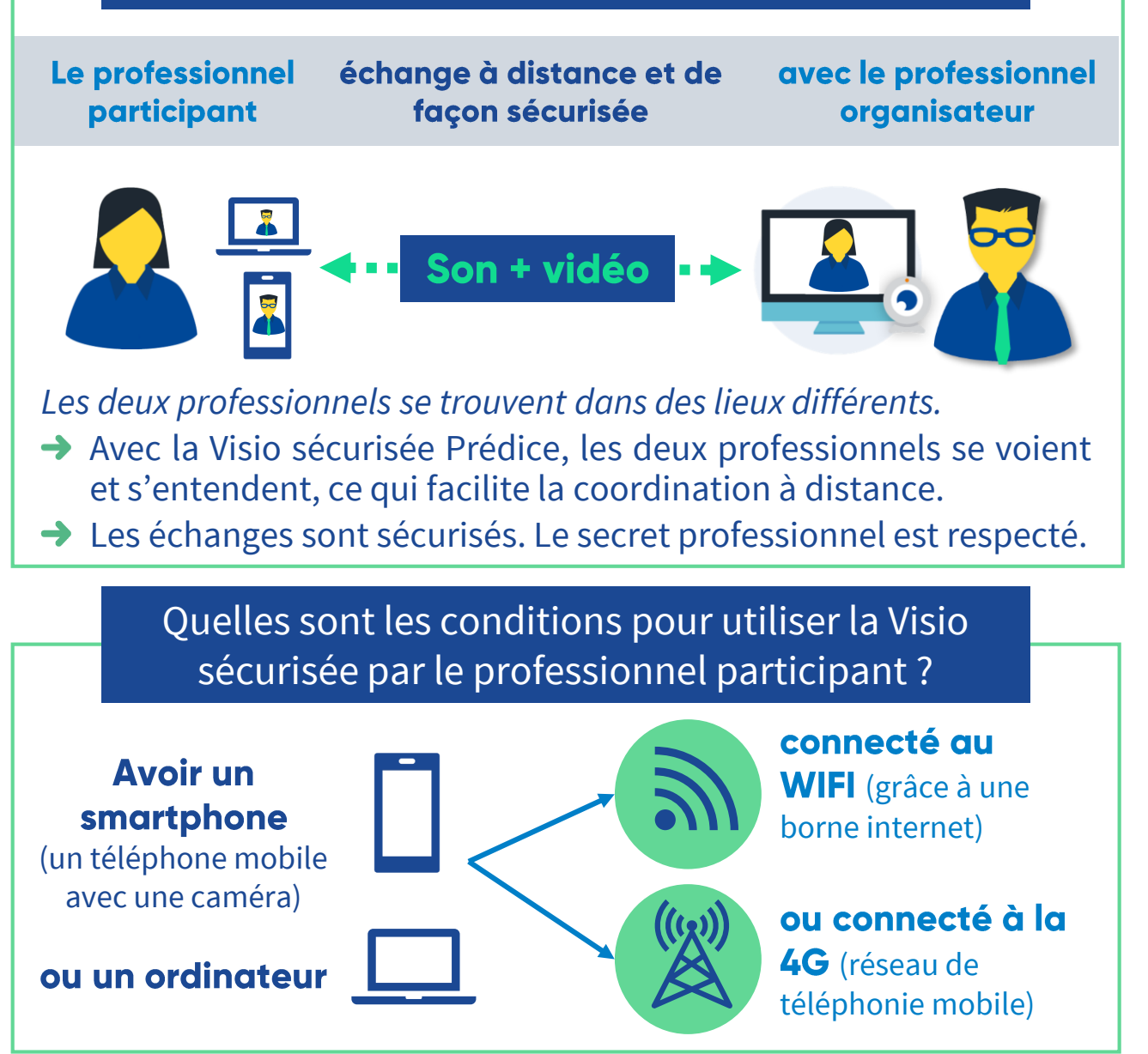

## Comment participer à la Visio sécurisée Prédice ?

### Entrer en téléconsultation

- **Dans le mail et/ou le SMS reçu,** cliquez sur le lien vous permettant d'accéder à la visio sécurisée.
- **Autorisez l'accès** à votre microphone, ainsi qu'à votre caméra.

La visio sécurisée démarre.

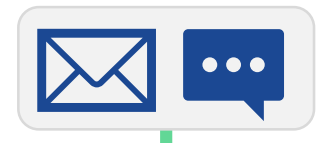

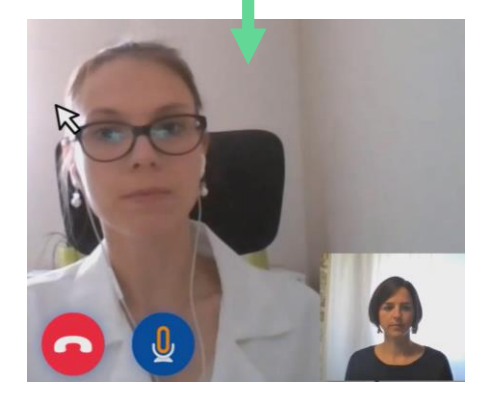

#### Echanger avec le professionnel

- Placez-vous **face à la caméra** et **parlez** assez fort.
- Assurez-vous que vous entendez et voyez le professionnel**.**
- Si besoin, vous pouvez **changer le périphérique de votre micro / l'orientation de votre caméra.**

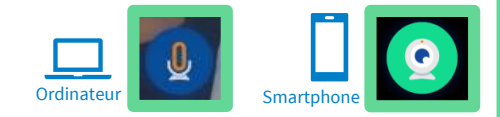

### Quitter la visio sécurisée

→ Une fois l'échange terminé, cliquez sur pour **mettre fin à la visio sécurisée.**

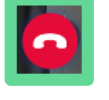

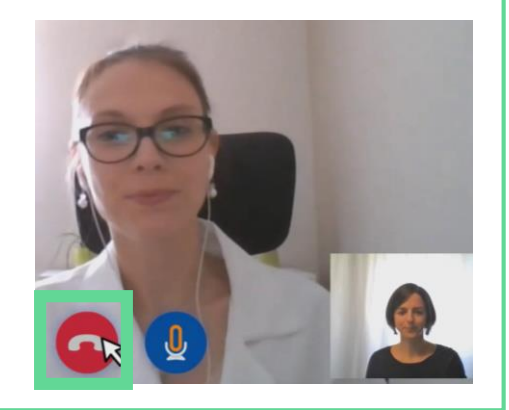

**Pour en savoir plus**, vous pouvez visionner **la vidéo de présentation** du service de Visio sécurisée **en scannant le QR Code** avec votre smartphone ou en cliquant directement dessus.

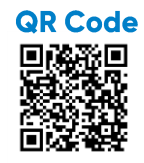

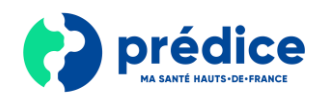

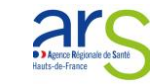

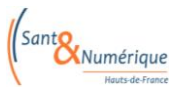

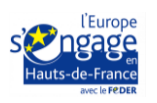

2 Hauts-de-France 2020 © Sant& Numérique Tous droits réservés